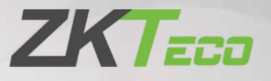

# **Керівництво**

# **користувача**

**Прохідний арочний металодетектор з інфрачервоним тепловізором:**

### **ZK-D2180S Tl**

Дата: червень 2020

Версія: 1.0

Дякуємо, що вибрали наш пристрій. Будь ласка, уважно прочитайте інструкції перед роботою. Дотримуйтесь цих інструкцій, щоб переконатися, що пристрій працює правильно. Зображення, представлені в цьому керівництві, призначені тільки для ілюстрації.

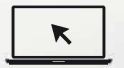

Для отримання додаткової інформації відвідайте [веб-сайт нашої к](http://www.zkteco.com/)омпанії www.zkteco.com.

### Copyright © 2020 ZKTECO CO., LTD. All rights reserved.

Без попередньої письмової згоди ZKTeco ніяка частина цього видання не може бути скопійована або переслана будь-яким чином або в будь-якій формі. Всі частини цього посібника належать ZKTeco і його дочірнім компаніям (далі «Компанія» або «ZKTeco»).

#### Товарний знак

**ZKT<sub>ECO</sub>** є зареєстрованим товарним знаком ZKTeco. Решта товарних знаків згадані в цьому посібнику, є власністю відповідних власників.

#### Відмова від прав

Даний посібник містить інформацію з експлуатації і технічного обслуговування обладнання ZKTeco. Авторські права на всі документи, креслення і т. д., які стосуються ZKTeco обладнанню, належать і є власністю ZKTeco. Вміст цього документа не повинно використовуватися або передаватися одержувачем з будьякої третьої стороною без письмового дозволу ZKTeco. Вміст цього керівництва повинно бути прочитано цілком, перш ніж починати експлуатацію і технічне обслуговування обладнання, що постачається. Якщо будь-який з вмісту керівництва здається незрозумілим або неповним, зв'яжіться з ZKTeco перед початком експлуатації і технічного обслуговування пристрою.

Для забезпечення задовільної роботи і технічного обслуговування вкрай важливо, щоб персонал по експлуатації та технічного обслуговування був повністю знайомий з конструкцією і щоб зазначений персонал пройшов ретельну підготовку по експлуатації та технічного обслуговування пристрою / агрегату / обладнання. Крім того для безпечної експлуатації пристрою / агрегату / обладнання важливо, щоб персонал прочитав, зрозумів і виконав інструкції з техніки безпеки, що містяться в керівництві

У разі будь-якого протиріччя між умовами даного керівництва і специфікаціями контракту, креслення, інструкції або будь-які інші документи, пов'язані з контрактом, умови / документи контракту мають переважну силу. Конкретні умови / документи контракту застосовуються в пріоритетному порядку.

ZKTeco не надає ніяких гарантій чи запевнення щодо повноти будьякої інформації, що міститься в цьому посібнику, або будь-яких внесених законних змін. ZKTeco не продовжує будь-які гарантії, включаючи, крім іншого, будь-які гарантії дизайну, придатності для продажу або придатності для конкретної мети.

ZKTeco не несе відповідальності за будь-які помилки або упущення в інформації або документах, на які посилається цей посібник або які пов'язані з ними. Весь ризик, пов'язаний з результатами, отриманими при використанні інформації, приймає на себе користувач.

ZKTeco ні в якому разі не несе відповідальності перед користувачем або будь-якою третьою стороною за будь-які випадкові, непрямі, спеціальні або приблизні збитки, включаючи, крім іншого, втрату бізнесу, упущену вигоду, переривання діяльності, втрату ділової інформації або будь-яку іншу інформацію. матеріальний збиток, що виник в результаті, в зв'язку з використанням інформації, що міститься в цьому посібнику або на яку є посилання, навіть якщо ZKTeco був повідомлений про можливість такого збитку. Це керівництво і що міститься в ньому інформація можуть містити технічні, інші неточності або помилки. ZKTeco періодично змінює інформацію, яка буде включена в нові додатки / поправки до керівництва. ZKTeco залишає за собою право додавати, видаляти, змінювати інформацію. Час від часу інформація міститься в керівництві в формі циркулярів, листів, заміток і т. д. для поліпшення роботи і безпеки пристрої / агрегату / обладнання. Зазначені доповнення або поправки призначені для поліпшення роботи пристрою / агрегату / обладнання і такі поправки не дають права вимагати будь-яку компенсацію або збиток за будь-яких обставин.

ZKTeco жодним чином не несе відповідальності (i) у разі несправності пристрою / агрегату / обладнання через будь-якого недотримання інструкцій, що містяться в цьому посібнику (ii) у разі експлуатації пристрою / агрегату / обладнання, лише в межах норми (iii) у разі експлуатації машини та обладнання в умовах, відмінних від запропонованих умов керівництва. Час від часу продукт буде оновлюватися без попереднього повідомлення. Останні процедури і відповідні документи

доступні на http://www.zkteco.com

Якщо є будь-які проблеми, пов'язані з продуктом, зв'яжіться з нами.

#### Головний офіс ZKTeco

Адреса ZKTeco Industrial Park, No. 26, 188 Industrial Road,

Tangxia Town, Dongguan, China.

Телефон +86 769 - 82109991

 $\Phi$ akc + 86 755 - 89602394

З питань, пов'язаних з бізнесом, будь ласка, пишіть нам за адресою sales@zkteco.com.

Щоб дізнатися більше про наших філіях по всьому [світу, відвідайте](mailto:sales@zkteco.com) www.zkteco.com.

#### Про компанію

ZKTeco є одним з найбільших в світі виробників RFID і біометричних зчитувачів (за відбитками пальців, особи, долонях). Пропоновані пристрої включають в себе зчитувачі і панелі контролю доступу, камери розпізнавання осіб ближнього і дальнього радіусу дії, контролери доступу до ліфта / підлозі, турнікети, контролерів шлагбаумів з розпізнаванням державних номерних знаків (LPR) і споживчі товари, в тому числі дверні замки з зчитувачем відбитків пальців і розпізнаванням особи. Наші рішення в області безпеки є багатомовними і локалізовані на більш ніж 18 мовах. На сучасному, площею 700 000 кв. футів сертифікований по ISO9001 виробничий об'єкт компанії ZKTeco на якому ми управляємо виробництвом, дизайном пристроїв, здійснюємо збірку компонентів і логістику / доставку, і все під одним дахом.

Засновники ZKTeco були налаштовані на незалежне дослідження і розробку процедур біометричної верифікації та виробництво SDK для біометричної верифікації, який спочатку широко застосовувався в областях безпеки ПК і аутентифікації особистості. З постійним вдосконаленням розробки і великою кількістю ринкових додатків, Команда поступово створила екосистему аутентифікації особистості і інтелектуальну систему безпеки, які засновані на методах біометричної верифікації. Маючи багаторічний досвід в області індустріалізації біометричних верифікації, ZKTeco була офіційно заснована в 2007 році і в даний час є одним з провідних підприємств в галузі біометричної верифікації 6 років поспіль володіє різними патентами і обрана в якості національного високотехнологічного підприємства, продукти якого захищені правами інтелектуальної власності.

#### Про керівництво

Керівництво знайомить з роботою пристрою ZK-D2180S TI.

Всі цифри наведені лише в якості ілюстрації. Фотографії в цьому посібнику можуть не повністю відповідати фактичним пристроїв.

### Умовні позначення документа

Умовні позначення, які використовуються в цьому посібнику, перераховані нижче: Умовні позначення в графічному інтерфейсі

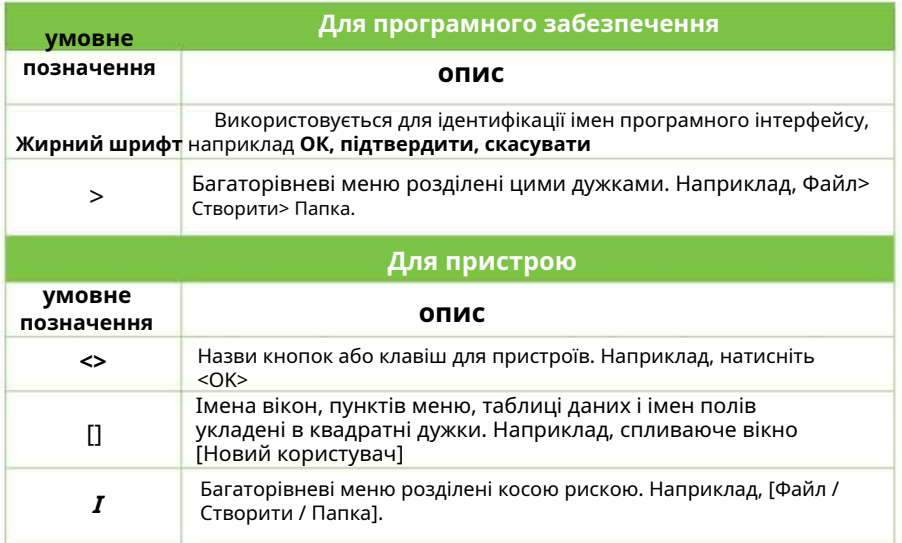

#### **символи**

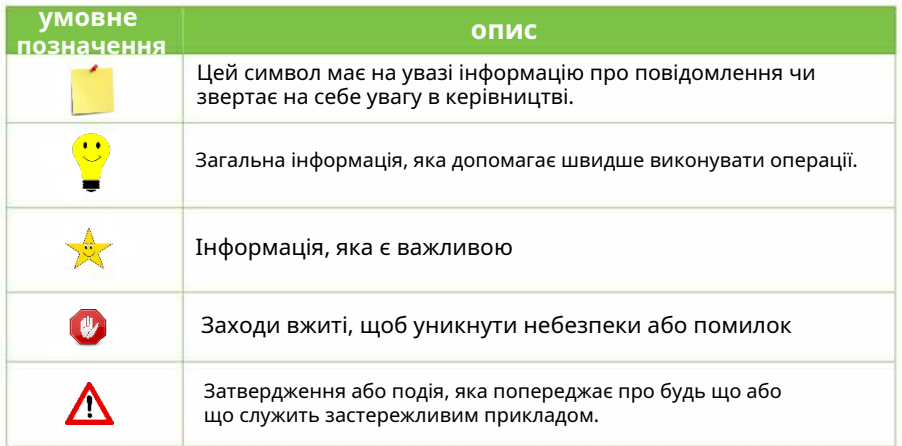

# зміст

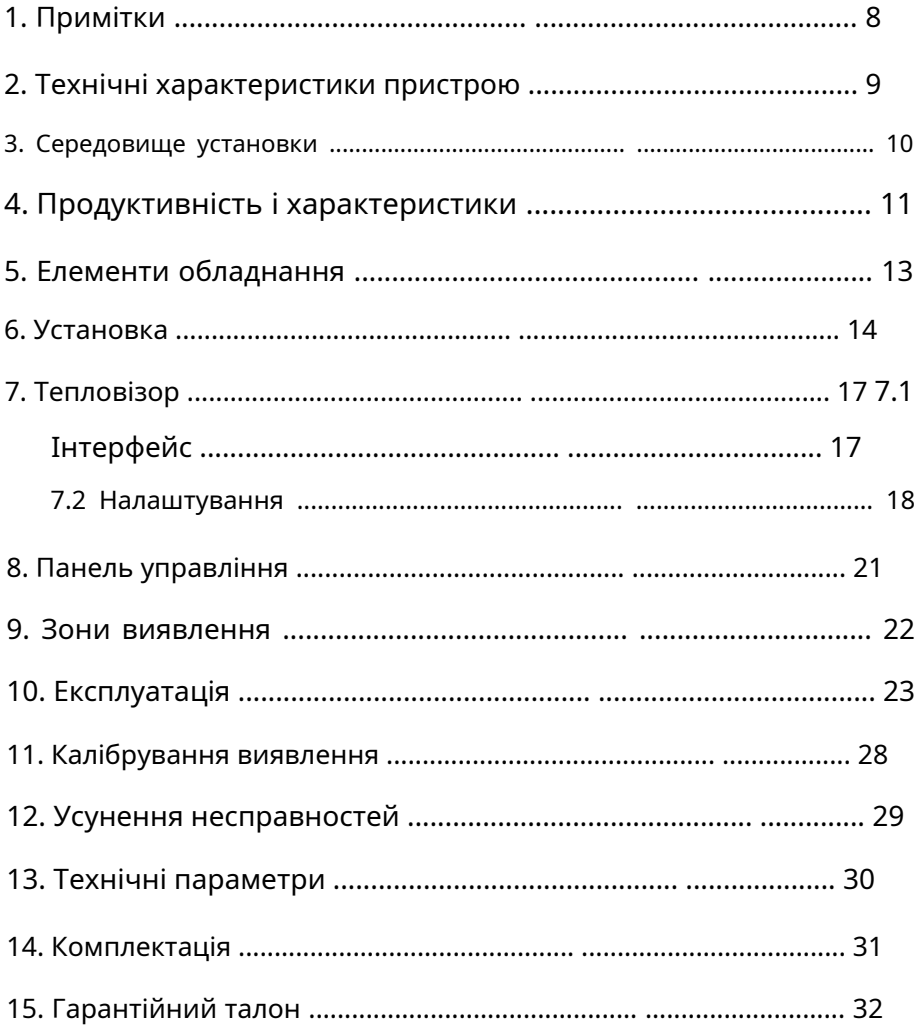

# <span id="page-7-0"></span>**1. Примітки**

### БУДЬ ЛАСКА, УВАЖНО ПРОЧИТАЙТЕ ІНСТРУКЦІЮ ПЕРЕД ПОЧАТКОМ КОРИСТУВАННЯ:

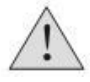

1. Цей пристрій не підходить для навколишнього середовища з сильним освітленням або високою температурою. Рекомендується використовувати цей пристрій в приміщенні з відсутністю вітру. 2. Виберіть зручне і стабільне місце установки, не торкайтеся пристрою під час перевірки безпеки, щоб уникнути помилкової тривоги.

- 3. Переконайтеся, що навколо пристрою немає великих металевих предметів або сильного магнітного поля в межах 2 метрів.
- 4. Металодетектор не можна встановлювати в умовах високої температури або вологості.
- 5. Не використовуйте його відразу після запуску, почекайте 10 хвилин для кращого використання.
- 6. Почекайте 1 хвилину для само діагностики при запуску пристрою.
- 7. Не розбирайте блоки управління, крім роботи професійного фахівця.

8. Дотримуйтесь інструкцій по експлуатації та переконайтеся в правильності підключення проводів при запуску пристрою.

9. Пристрій необхідно використовувати в приміщенні з температурою від 16 ° С до 32 ° С, щоб гарантувати відсутність високої температури або не стабільного джерела тепла в поле зору камери, а оптимальна відстань вимірювання температури становить 1-2 метри.

### <span id="page-8-0"></span>**2. Технічні характеристики пристрою**

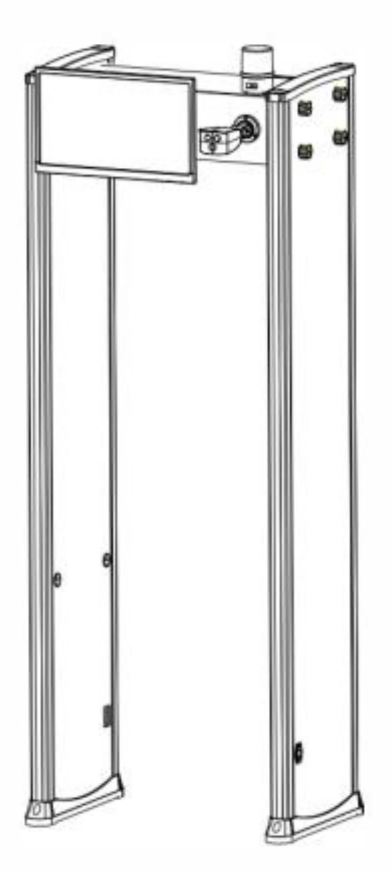

ZK-D2180S Tl об'єднує тепловізорний вимір температури і виявлення металів в одному пристрої і відповідає вимогам сучасної безпеки і визначення температури тіла. Коли люди проходять через пристрій, камера вимірює температуру особи для відображення. Якщо температура вище, ніж встановлена температура спрацьовує сигналізація, верхній індикатор сигналізації видасть звуко-світловий сигнал, щоб нагадати

співробітникам служби безпеки про необхідність повторно перевірити температуру підозрілого персоналу. У той же час, якщо кількість металу перевищує задане значення параметра, пристрій негайно подасть сигнал тривоги і відобразить розташування металу, щоб співробітники служби безпеки могли вчасно знайти людину із забороненими металевими предметами.

### <span id="page-9-0"></span>**3. середа установки**

1. Стаціонарні металеві вироби

При установці прохідного металодетектора він повинен знаходитися на відстані 50см від стаціонарних або нерухомих металевих предметів; в іншому випадку це вплине на чутливість і викличе помилкову тривогу. Металеві предмети, такі як: двері і вікна з алюмінієвого сплаву / нержавіючої сталі і т. д.

2. Рухливі металеві предмети

Великі металеві предмети можна переміщати, слід триматися на відстані близько 2 метрів від пристрою, щоб уникнути помилкової тривоги.

3. Вібрація пристрою

Підлога повинна бути рівною і нерухомою, щоб уникнути помилкової тривоги після установки через рух людей, що йдуть або рухомих, і тряски металевих предметів.

4. Електромагнітне випромінювання і електромагнітні перешкоди Оскільки в пристрої використовується технологія двостороннього приймача, тому будь-які джерела електромагнітних завад і джерело електромагнітного випромінювання не можуть закривати пристрій, рекомендована відстань складає 1 метр.

Параметри відстані визначаються середовищем установки.

Джерела електромагнітних завад і джерела електромагнітного випромінювання наступні:

Електричний блок управління, радіоустаткування, інтерфон, двигун великої потужності, силовий трансформатор, лінії живлення змінного струму, ланцюг управління тиристором (імпульсне джерело живлення високої потужності, інверторний зварювальний апарат), генератор,

двигун і т. д.

5. Паралельне використання

При установці пристроїв поруч, відстань між двома прохідними металодетекторами не може бути менше 50см, а частота роботи пристрою повинна бути різною. Конкретні параметри відстані відповідно до фактичних умов і вибором робочої частоти для налаштування.

<span id="page-10-0"></span>6. Використання в середовищі

Не використовуйте пристрій при високій температурі або сильному освітленні. Рекомендується використовувати його в приміщенні при температурі 16 ° C -32 ° C і стежити за тим, щоб у приміщенні не було високої температури або нестабільного джерела тепла в полі зору камери.

### **4. Продуктивність і характеристики**

**точне позиціонування**: 18 зон виявлення, двостороння передача і прийом, можливість точного позиціонування для виявлення об'єктів, інтуїтивно зрозуміле відображення місцеположення.

**технологія мікропроцесора**: Скануюча електромагнітна хвиля, що генерується схемою управління мікрокомп'ютера, дозволяє точно контролювати швидкість сканування.

**регульована чутливість**: Кожна зона виявлення має 256 рівнів чутливості (0-255). Попередньо розмір металу можливо регулювати, ви можете виключити монети, ключі, прикраси, пряжку ременя

і т. д.

**Цифрова імпульсна технологія**: Система цифрової обробки і фільтрації сигналів, володіє відмінним захистом від перешкод. **захист паролем**: Тільки правильний пароль може змінити чутливість і інші параметри. Пароль містить чотири цифри.

**Статистика підрахунку**: Містить кількість проходів і кількість сигналів тривоги.

**Нешкідливий для людського організму**: Нешкідливий для кардіостимулятора, вагітних жінок, магнітних дискет, записуючих стрічок і т. д.

**Безпека джерела живлення**: Джерело живлення у верхній частині блоку управління, водонепроникний.

**Водонепроникний короб підстави**: Не тільки фіксує пристрій, але і захищає від вологи.

**водонепроникний**: З використанням синтетичного матеріалу ПВХ,

спеціальною технологією, водонепроникності, вогнестійкості, удароміцності.

**Вимірює температуру кількох людей одночасно**: Видиме світло і тепловізійний екран в реальному часі, а також підтримка одночасного вимірювання температури декількома людьми.

**Звіт**: Дані вимірювання температури можуть виводитися у вигляді звітів, що підтримують тепловізійну зйомку і запис у видимому світлі.

**Простота установки**: Система має інтегровану конструкцію, всього за 25 хвилин на установку або демонтаж.

## <span id="page-13-0"></span>**5. Основні елементи**

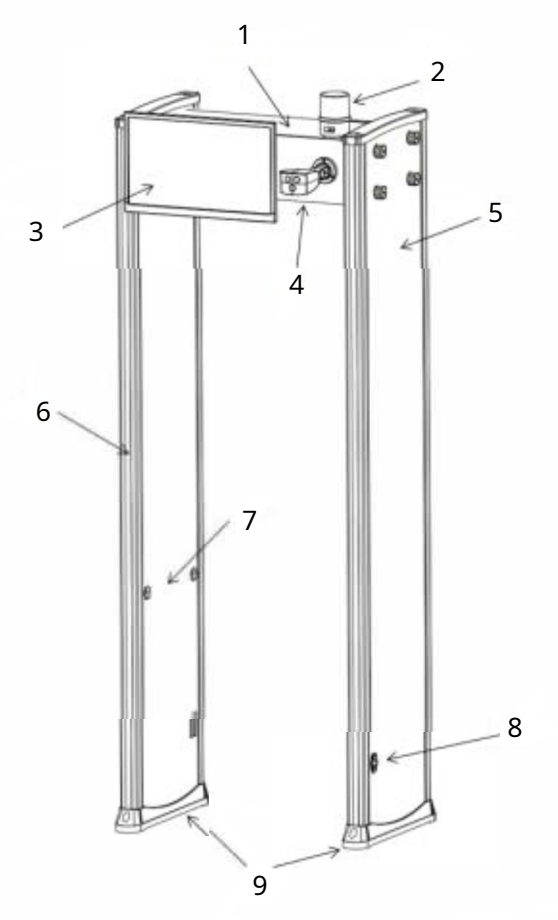

- 1. Корпус блоку управління
- 2. Звукова і візуальна
- сигналізація.
- 3. Дисплей
- 4. Камера
- 5. Дверна панель
- 6. Світлодіод зони тривоги
- 7. Інфрачервоні датчики
- 8. Інтерфейс лінії

електропередачі.

9. Водонепроникний короб підставки.

### <span id="page-14-0"></span>**6. установка**

1. Розпакуйте блок управління, дверну панель і приналежності для тепловізора.

2. Встановіть сигналізацію і камеру, як показано нижче.

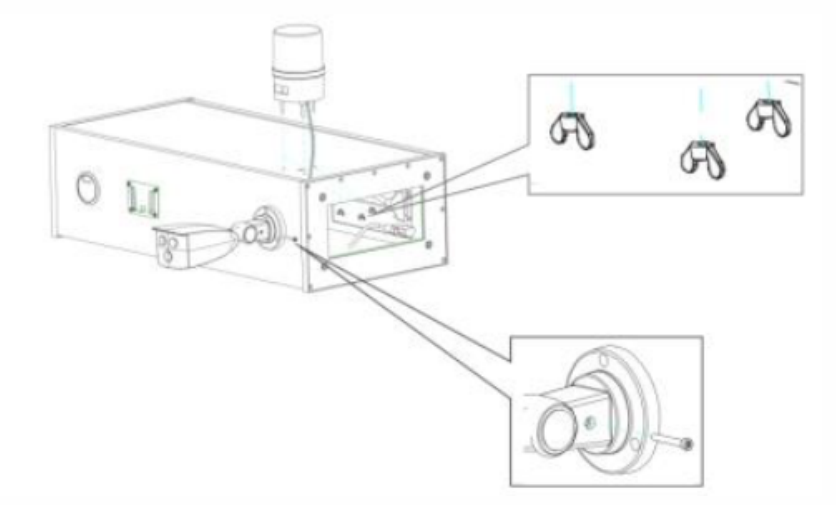

3. Підключіть червоний дріт аварійної сигналізації до зеленої контактної клеми, як показано, і підключіть чорний провід до чорного проводу, призначеному для джерела живлення 24В.

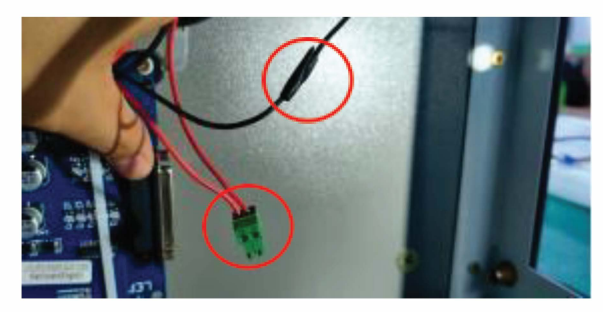

4. Вставте кабель живлення камери в гніздо на корпусі і підключіть кабель живлення, сигнальний кабель реле і мережевий кабель камери, як показано нижче.

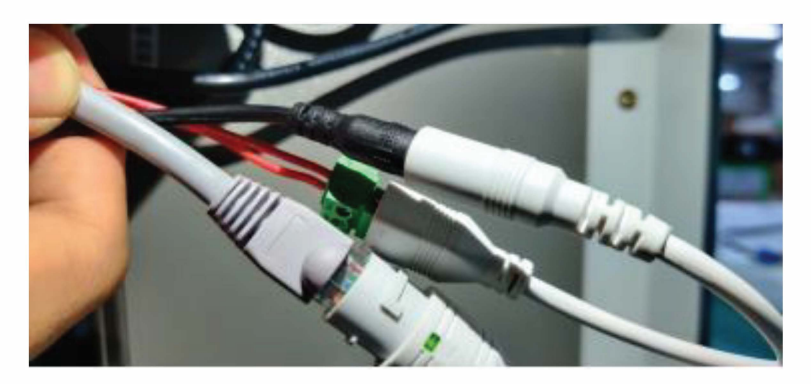

5. Встановіть корпус блоку управління і дверні панелі, як показано на малюнку вище, потім з'єднайте ліву і праву дверну панель з корпусом блоку управління болтами. Затягніть гвинти.

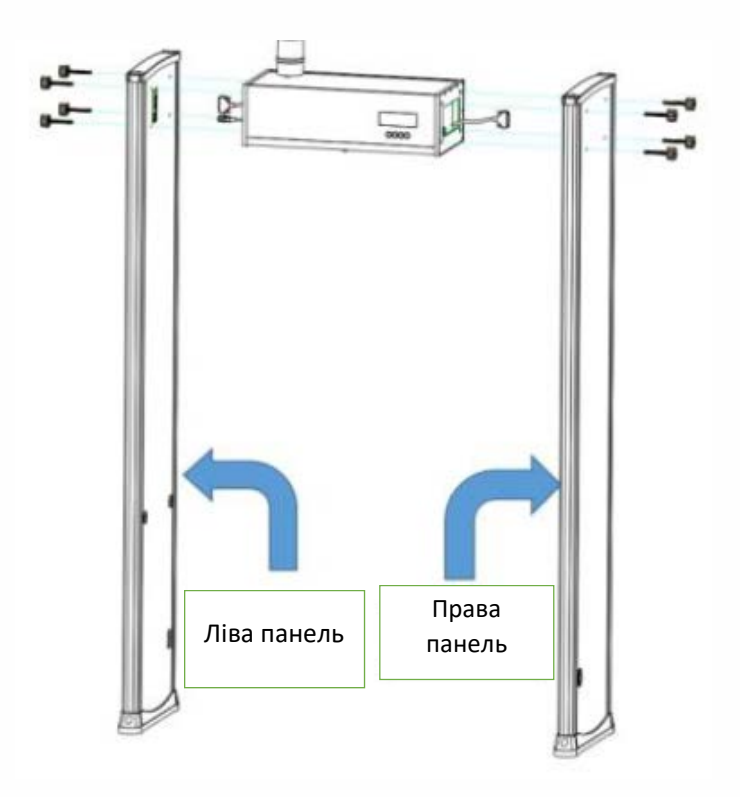

- 6. Зонд лівої і правої дверних панелей щільно встановіть в гніздо материнської плати. Підніміть раму металодетектора у
- Встановіть металодетектор в вертикальне положення і пере-7. містіть в призначене місце.
- Встановіть і закріпіть дисплей, як показано нижче, і підключіть 8. кабель живлення дисплея і кабель HDMI.

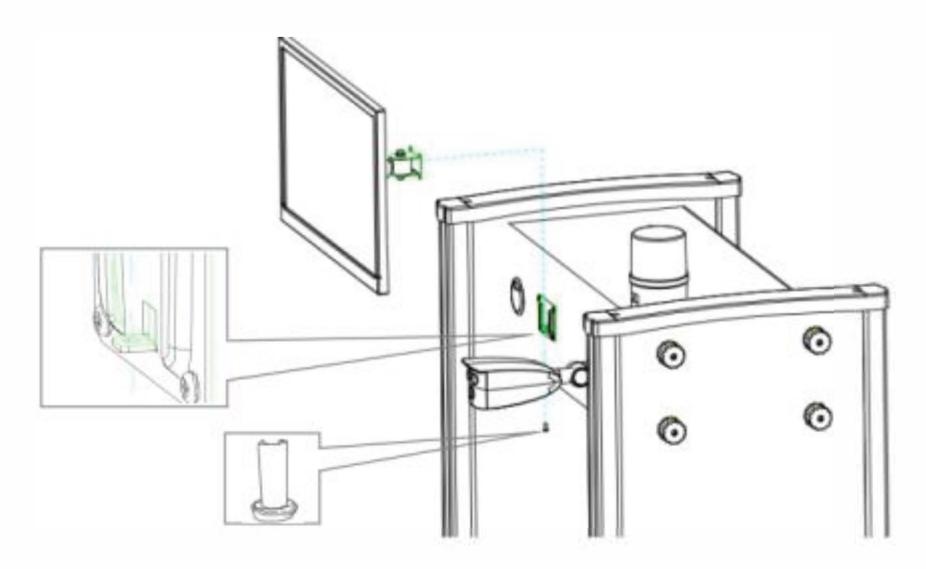

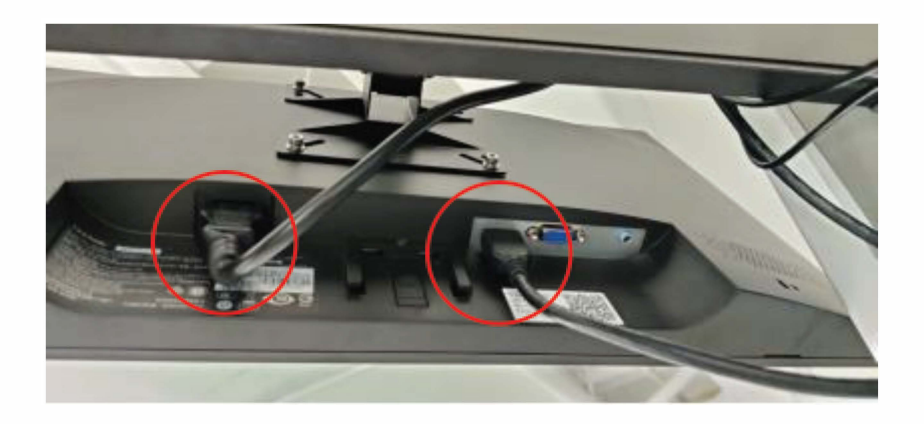

## <span id="page-17-0"></span>**7. тепловізор**

### <span id="page-17-1"></span>**7.1 Інтерфейс**

Зображення у видимому світлі. Інфрачервоний тепловізійний

екран

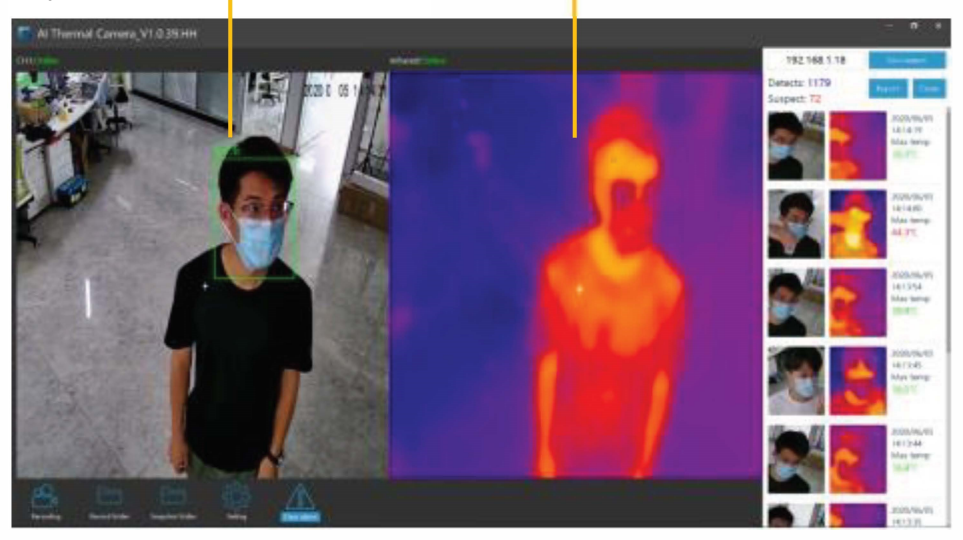

**IP-адреса**: IP-адреса камери, за замовчуванням 192.168.1.18.

**Підключення / відключення**: Підключіть камеру для вимірювання температури в реальному часі або вимкніть камеру.

**Виявлення**: Кількість виявлених людей.

**Підозра на температуру**: Кількість людей з підозрою на високу

температуру.

**Експорт**: Експорт даних звіту.

**Видалити**: Видалити записи.

**Запис**: Натисніть, щоб почати запис, видиме зображення і інфрачервоне теплове зображення будуть записуватися окремо.

**Папка запису**: Відкрийте папку для зберігання відео.

**Папка знімків**: Відкрийте папку знімків.

#### <span id="page-18-0"></span>**7.2 Налаштування**

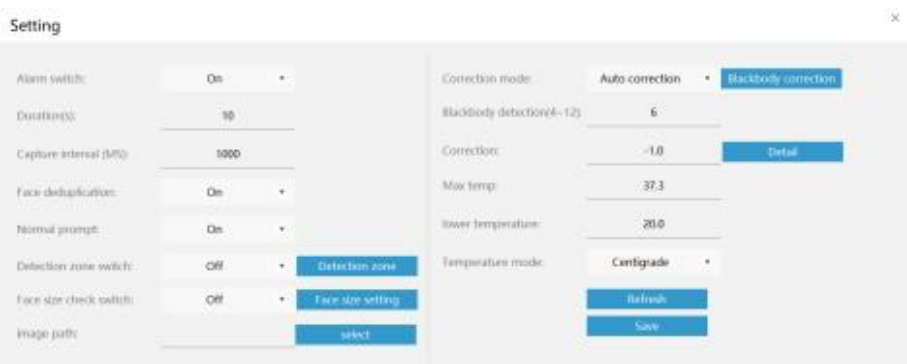

**Перемикач сигналу тривоги:** перемикач виведення звітів в реальному часі, може бути включений або вимкнений.

**Тривалість**: Тривалість за замовчуванням сигналу тривоги, 1с

**інтервал захоплення**: Мінімум 1000мс.

**Дедуплікація особи**: Її можна налаштувати для включення або відключення, при включенні можна уникнути багаторазових знімків однієї і той ж людини.

**Перемикач зони виявлення**: перемикач зони виявлення можна включити або виключити. Якщо перемикач включений, камера починає захоплювати особу і виводити звіт про температуру.

Також зона виявлення може бути вільно обрана і встановлена за допомогою миші, щоб вибрати стабільну низькотемпературну фонову область і зменшити вплив нестабільних джерел тепла на вимірювання температури.

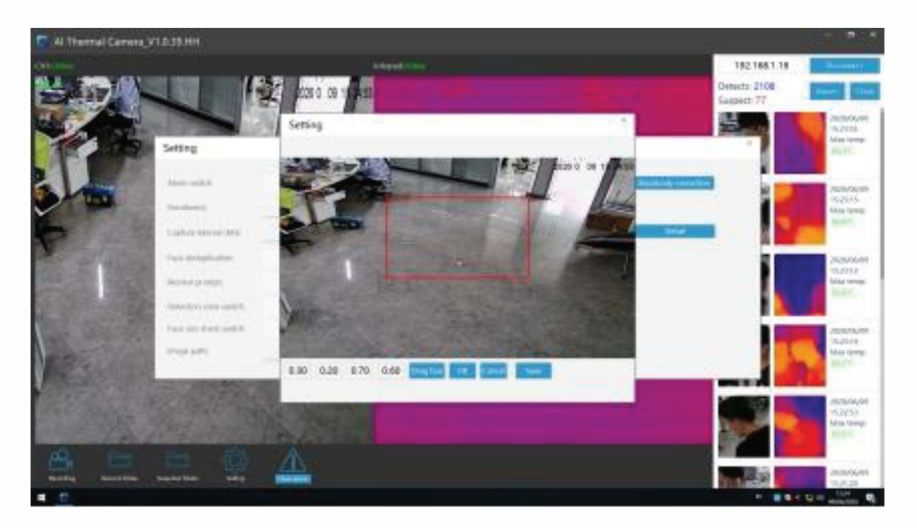

#### **Перемикач перевірки розміру особи:** перемикач

визначення розміру особи можна включити або виключити. Коли він включений, тоді якщо розмір особи на екрані не менше, ніж попередньо встановлений розмір особи, він починає захоплювати і виводити звіт про температуру, а рамка розміру особи може бути встановлена за допомогою миші для управління найкращою відстанню вимірювання температури.

**Шлях до зображення**: Настройка місця зберігання захоплених зображень облич.

**Режим корекції**: Режим корекції температури, існує три режими: автокалібрування, калібрування за допомогою чорного тіла і налагодження моделі калібрування, за замовчуванням - автоматичне калібрування.

**Калібрування**: Встановіть параметри калібрування моделі, або ви можете встановити параметри калібрування для різних періодів часу за допомогою **детальної настройки**.

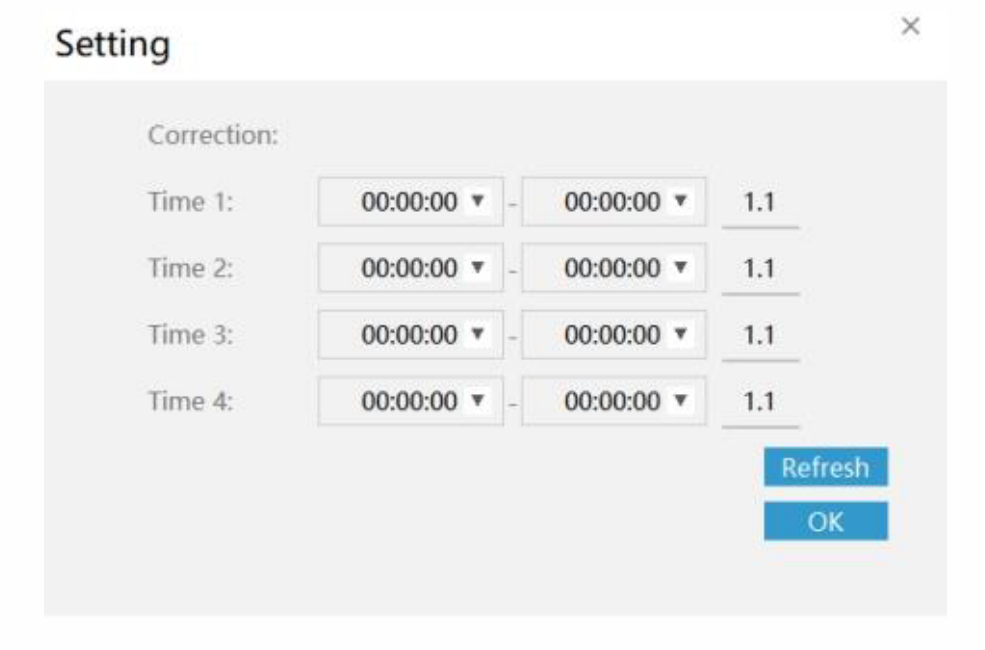

**Максимальна температура**: Встановіть значення температури

спрацьовування сигналізації, за замовчуванням 37,3 ° C.

**Нижня температура**: Встановіть нижню межу температури вимірювання, за замовчуванням 20 ° C.

**Температурний режим**: Вибір температурного режиму, є два режими: Цельсія і Фаренгейта, за замовчуванням - Цельсія.

### <span id="page-21-0"></span>**8. Панель управління**

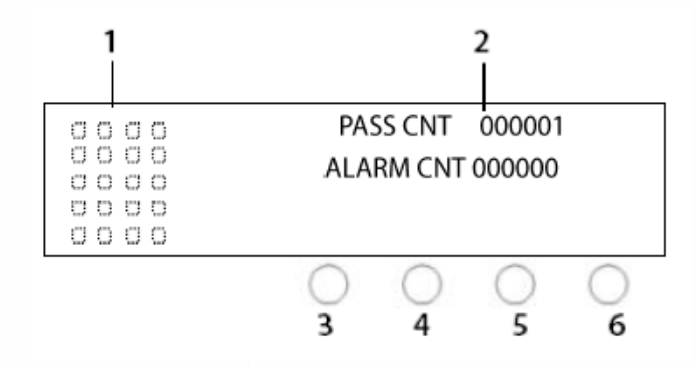

- 1. Індикатор рівня сигналу тривоги
- 2. PASS CNT і ALARM CNT
- 3. ENTER: В процесі налагодження може бути підтверджений пароль, зона чутливості.

**Налаштування виробника**: Пароль меню: 1234, Час тривоги: 1 секунда. Чутливість зони 1 до зони 18: 215, загальна чутливість: 220, мова: англійська

4. НАСТРОЙКА: зміна параметрів

5. НАЛАШТУВАННЯ: виберіть і увійдіть в інтерфейс налагодження. Перейдіть до наступного налаштування чутливості, пароля і т. д.

6. Скидання: скинути PASS CNT і ALARM CNT. Натисніть «скидання» на 5 секунд для запуску або виключення.

**THE STATE AND STATE AND RESIDENCE** 

### <span id="page-22-0"></span>**9. Зони виявлення**

**A. РК-дисплей:** Відображає лічильник проходів, кількость сигналів тривоги, налаштування чутливості та іншу інформацію.

#### **B. Дисплей зон тривоги**

Вісімнадцять унікальних наборів світлодіодів точного розташування, рівномірно розподілених по дверним панелям, означають 18 зон виявлення (від низу до верху - зона 1-3, зона 4-6, зона 7-9, зона 10-12, зона 13-15. , Зона 16-18). Якщо металевий предмет досягає або перевищує задане значення, спалахує червоний світлодіодний індикатор.

Якщо є кілька тривожних зон, загориться світлодіодний індикатор кожної зони зі звуковою сигналізацією (крім режиму без звуку).

#### **C. Інфрачервоний датчик**

Після підключення до мережі живлення металодетектор почне роботу. Коли немає людини або об'єкта, переміщуваного крізь арку металодетектора, інфрачервоні датчики не реагують, тим самим не запускається сканування, щоб не відбувалося помилкових тривог, а також для того, щоб вірно підраховувати кількість проходів.

22

### <span id="page-23-0"></span>**10. Експлуатація**

Підключіть джерело живлення. Після 2 секунд інтерфейс вийде в робочий стан. Метод роботи проходить наступним чином: A

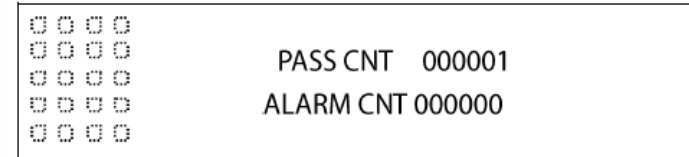

B. Якщо ви хочете увійти в меню, щоб встановити параметри пристрою, натисніть кнопку «НАЛАШТУВАННЯ» і введіть пароль. Після входу в меню ви можете налаштувати чутливість, час сигналу, швидкі налаштування, частоту, пароль і т. д.

a) Вхід в інтерфейс меню тільки при правильному паролі. Початковий пароль - 1234. Для нового пристрою потрібно тільки натиснути «ВИБРАТИ» - «ВВЕСТИ».

#### **Інтерфейс ВВЕСТИ ПАРОЛЬ виглядає наступним чином:**

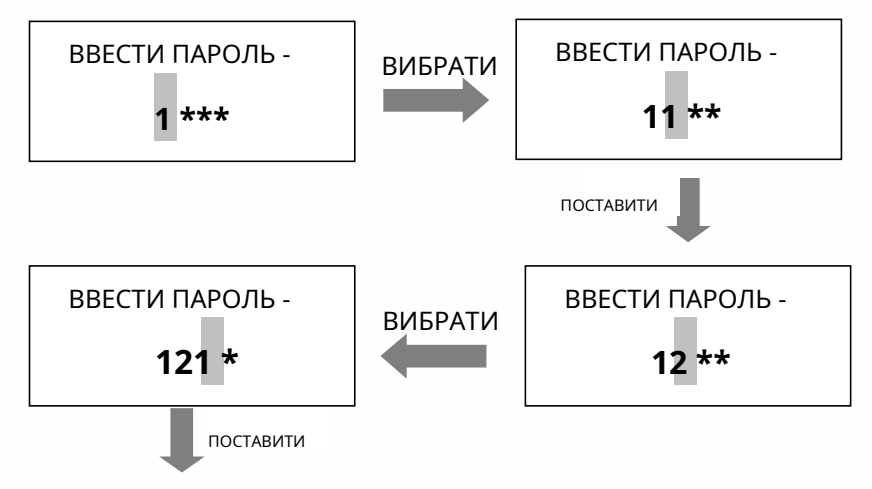

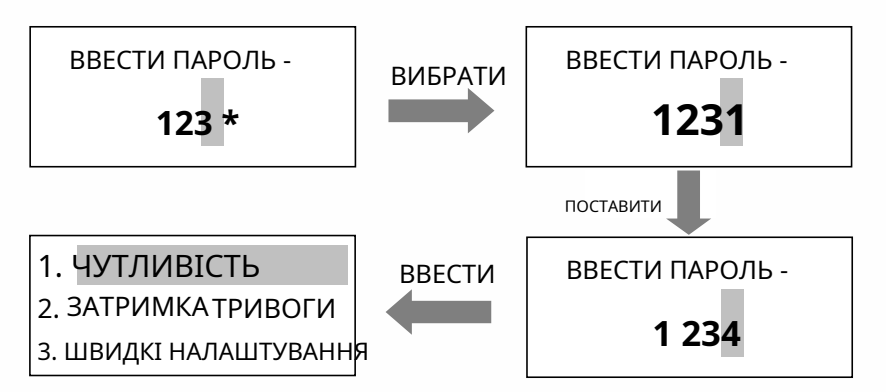

b) Якщо пароль був неправильним, натисніть будь-яку клавішу, щоб повернути, а потім введіть правильний пароль. Якщо ви забули пароль, ви можете ввести універсальний пароль «8888», щоб скинути забутий пароль.

### **1. ЧУТЛИВІСТЬ**

Наприклад, якщо ви хочете змінити чутливість зони 1-3 з 220 на 230, змініть чутливість зони 4-6 з 250 на 200, ви можете натиснути «ПОСТАВИТИ», щоб змінити значення, таким способом:

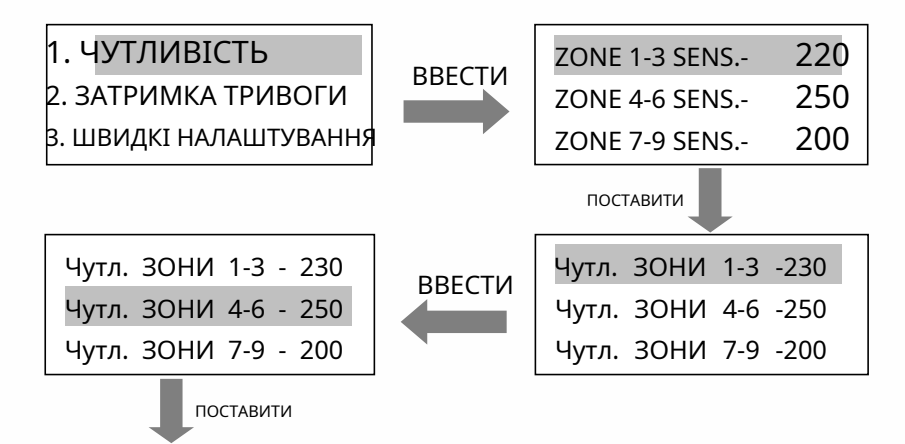

ZK-D2180S Tl User Manual

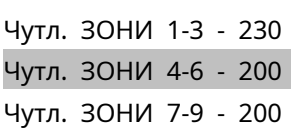

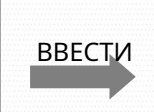

Чутл. ЗОНИ 16-18 - 230 ВВЕСТИ ПОЧАТКОВА ЧУТЛ. - 215 ЗБЕРЕГТИ і ВИЙТИ

Налаштування чутливості для ZONE 7-9, ZONE 10-12, ZONE 13-15, ZONE 16-18 аналогічна описаному вище методу. Після настройки натисніть «ВВЕСТИ», щоб зберегти всі налаштування і повернутися в головне

### меню. **2. ЗАТРИМКА ТРЕВОГИ**

В інтерфейсі головного меню натисніть «ВИБРАТИ», щоб вибрати «ЗАТРИМКА ТРИВОГИ», потім натисніть «ВВЕДЕННЯ». Час сигналізації становить 1 секунду, 2 секунди і 3 секунди. Якщо ви хочете змінити час сигналізації з 1 секунди на 2 секунди,використовуйте метод наступним чином:

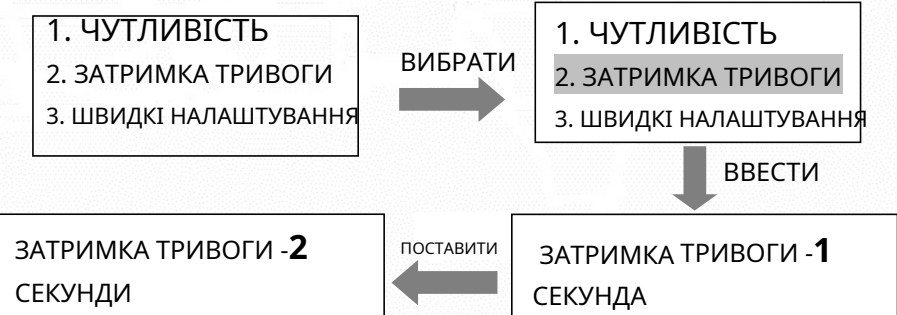

Натисніть «ВВЕСТИ», щоб зберегти настройки та повернутися в головне меню.

#### **3. ШВИДКІ НАЛАШТУВАННЯ**

В інтерфейсі головного меню натисніть «ВИБРАТИ», щоб вибрати ШВИДКІ НАЛАШТУВАННЯ, потім натисніть «ВВЕСТИ». Включаючи параметри швидкого налаштування виробника обладнання, машинобудівного заводу, кабельного заводу, суду, аеропорту, школи, нічного клубу і т. д., які можуть легко встановити необхідні параметри робочого середовища. Щоб встановити програму для машинобудівного заводу обирається такий спосіб:

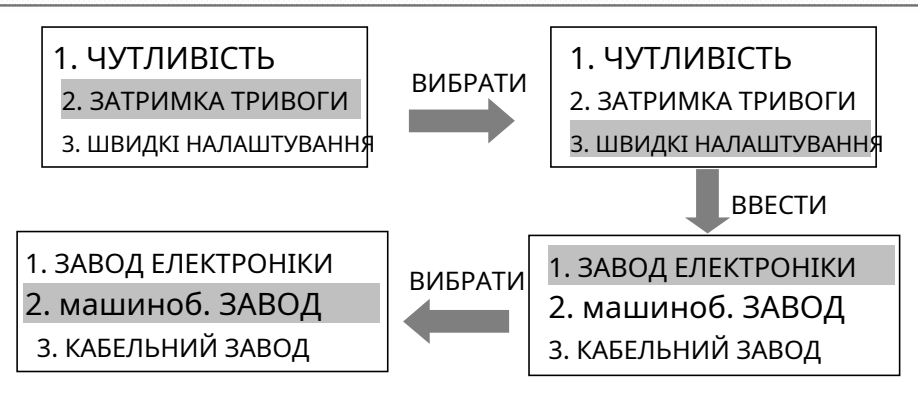

Натисніть «ВВЕСТИ», щоб зберегти настройки та повернутися в головне меню.

#### **4. ЧАСТОТА**

В інтерфейсі головного меню натисніть «ВИБРАТИ», щоб вибрати ЧАСТОТУ (ЧАСТОТА 1-12 доступна), потім натисніть «ВВЕСТИ». Змініть частоту з частоти 1 на частоту 4 наступним чином:

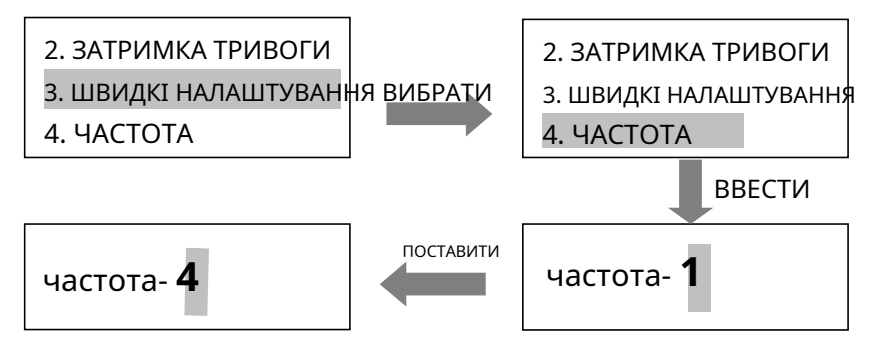

Натисніть «ВВЕСТИ», щоб зберегти настройки та повернутися в головне меню.

### **5. ЗМІНИТИ ПАРОЛЬ**

У головному меню натисніть «ВИБРАТИ», щоб вибрати ЗМІНИТИ ПАРОЛЬ, потім натисніть «ВВЕСТИ».

Наприклад, змініть пароль на «5678» (для нового пристрою

початковий пароль-1234) наступним чином:

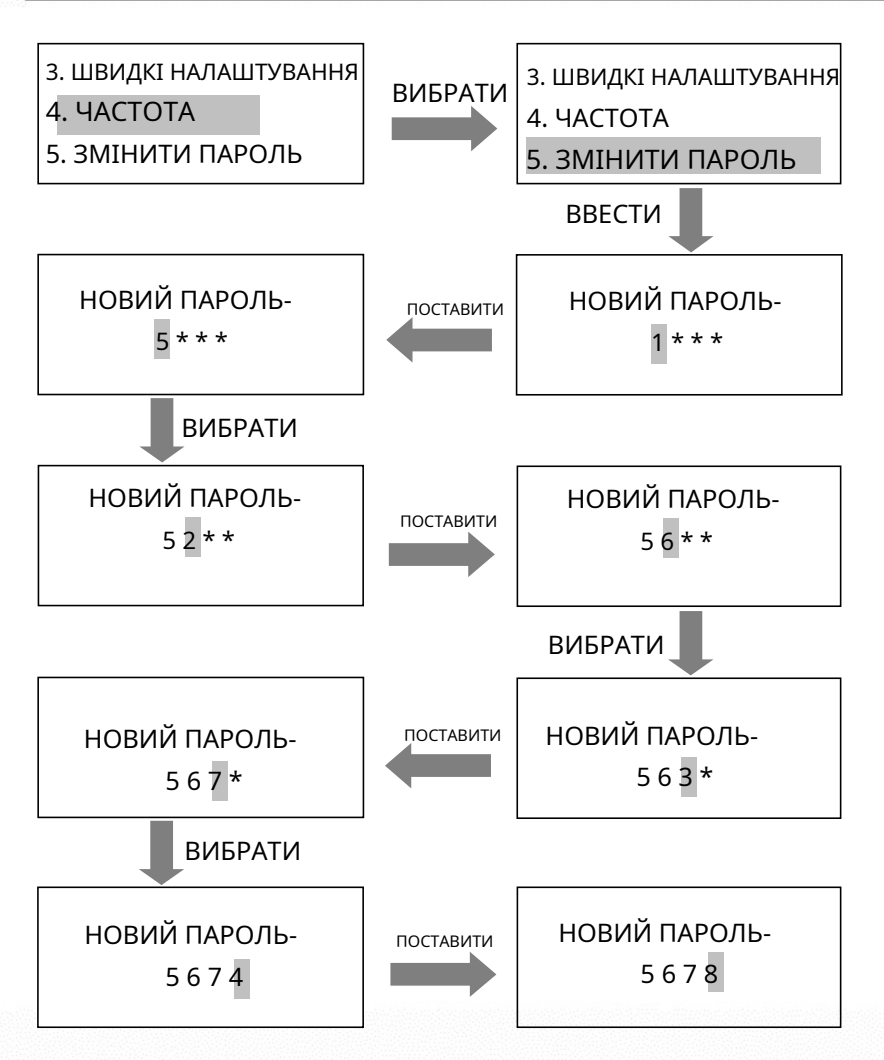

Натисніть «ВВЕСТИ», щоб зберегти настройки та повернутися в головне меню.

### **6. ВИХІД**

У головному меню натисніть «ВИБРАТИ», щоб вибрати ВИХІД і т.д.

### <span id="page-28-0"></span>**11. Калібрування виявлення**

1. Пристрій повинен бути в стабільному стані для досягнення найкращого ефекту виявлення (див. «Середовище установки»), щоб перевірити, чи знаходиться пристрій в стабільному стані, виконайте наступні дії:

- a. Пристрій не трясеться після включення протягом 1 хвилини.
- b. Пристрій не спрацює, якщо не проносить через детектор металевих предмети.

2. За винятком невеликих переносних металевих предметів, таких як кільця, ключ, пряжка ременя, взуття і т. д., Виконайте наступні дії для калібрування:

a. Як зразок виберіть невеликий метал, наприклад ключі.

b. Підвищить чутливість, так що коли переносять зразок і проходять через пристрій, детектор спрацьовує.

c. Злегка зменшивши чутливість, знову проведіть пробний предмет через пристрій, якщо він все ще спрацьовує, ще раз, зменшіть чутливість, поки пристрій не перестане сигналізувати, коли пробний предмет проходить крізь рамку.

**Примітка**: Якщо ви хочете зменшити чутливість в певній зоні, необхідно налаштувати тільки чутливість відповідної зони. Після завершення вищевказаної калібрування металевий предмет, розмір якого менше зразка, не подасть сигнал тривоги, але металеві предмети, розмір яких перевищує розмір зразка, можуть бути виявлені точно.

- 3. Правила проходу через металодетектор:
	- a. На відстані 50 см від пристрою позначте чергу очікування, щоб люди могли вишикуватися в чергу і пройти один за іншим.
	- ${\mathsf b}.~~$  Перед тим, як люди пройдуть через пристрій, вони повинні залишити металеві предмети (наприклад, ключі, мобільний телефон, годинник, монети і т. д.), Помістіть їх збоку від захисного жолобу або на стіл і заберіть їх після перевірки безпеки.
	- Люди повинні стати в чергу один за іншим, щоб пройти повз пристрою, не товпитися, проходити з нормальною швидкістю, не можна навмисно поспішати або затримуватися, а також не можна торкатися дверної панелі. c.
	- Якщо пристрій спрацьовує, коли хтось проходить, це d. означає, що у нього заховані якісь металеві предмети. Охоронець може за допомогою ручного металошукача точно визначати приховане положення по зонам тривоги.

### **12. Усунення несправностей**

#### **1. Інфрачервоний датчик не працює**:

- a. Переконайтеся, що кабелі датчиків правильно під'єднані до дверних панелей.
- b. Переконайтеся, що біля пристрою немає інфрачервоних перешкод, наприклад: інфрачервона система спостереження, інфрачервоний пульт дистанційного керування (при натисканні кнопки), сонячне світло на вулиці і т. д.
- <span id="page-30-0"></span>c. Якщо все в порядку, замініть інфрачервоний датчик.

#### **2. Хибна тривога**

- a. Якщо після установки пристрій часто подає помилкові спрацьовування, спочатку перевірте середу установки. Переконайтеся, що на відстані 1,5 метра немає рухомих або нерухомих великих металевих предметів. Якщо є, постарайтеся розташувати пристрій подалі від великих металевих предметів. Крім того, переконайтеся, що в місці установки не виникає тряска, викликана вітром.
- b. Якщо помилкова тривога не викликана навколишнім середовищем, зменшіть чутливість всіх зон.
- c. Змініть частоту.
- d. Змініть місце установки.

# **13. Технічні характеристики**

<span id="page-31-0"></span>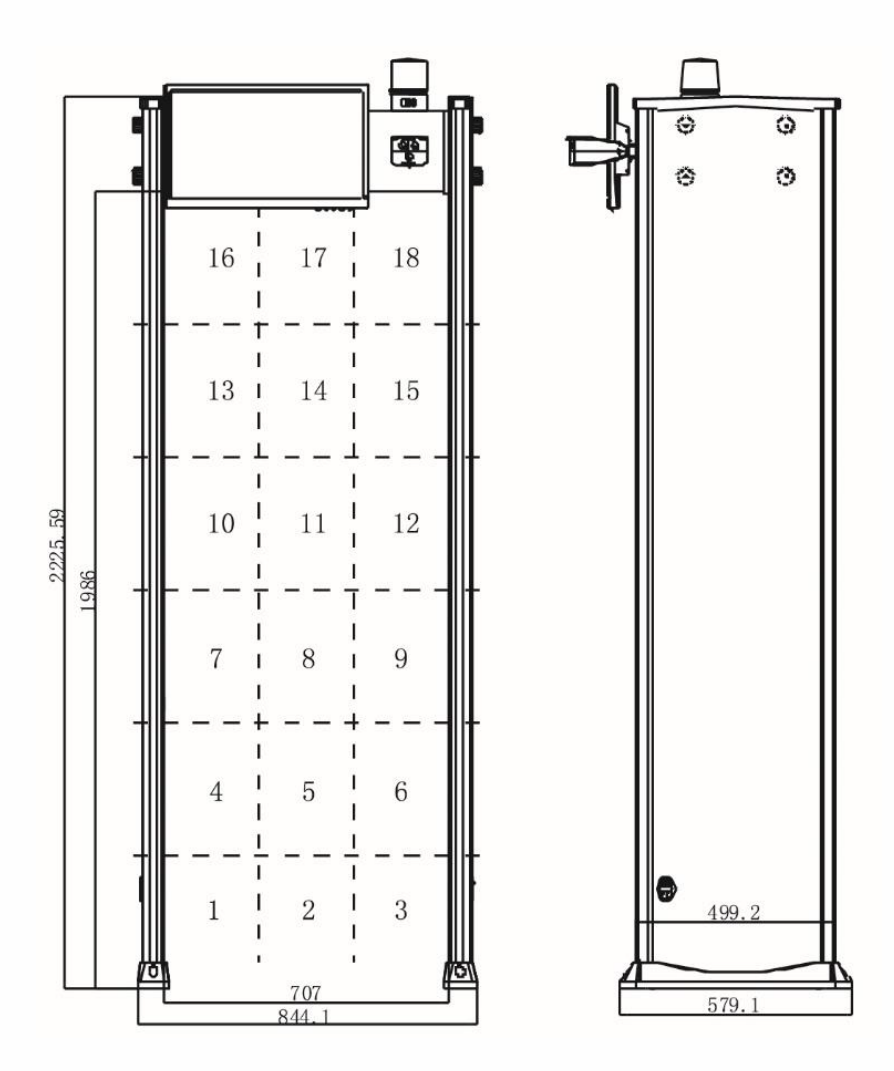

Напруга: 100-240Вольт, 50 / 60Гц Потужність живлення: 12Ватт Маса нетто: 70кг Робоча температура: -20℃ ~ +50℃ Чутливість: 256 рівнів, які можна налаштувати Тривога: Світлова та звукова індикація Внутрішні розміри: 1990мм (висота) x 700мм (Довжина) x 578мм (Ширина) Зовнішні розміри: 2200мм (висота) x 835мм (Довжина) x 578мм (Ширина)

### <span id="page-32-0"></span>**14. Комплектація**

Упаковка повинна містити такі елементи:

<span id="page-32-1"></span>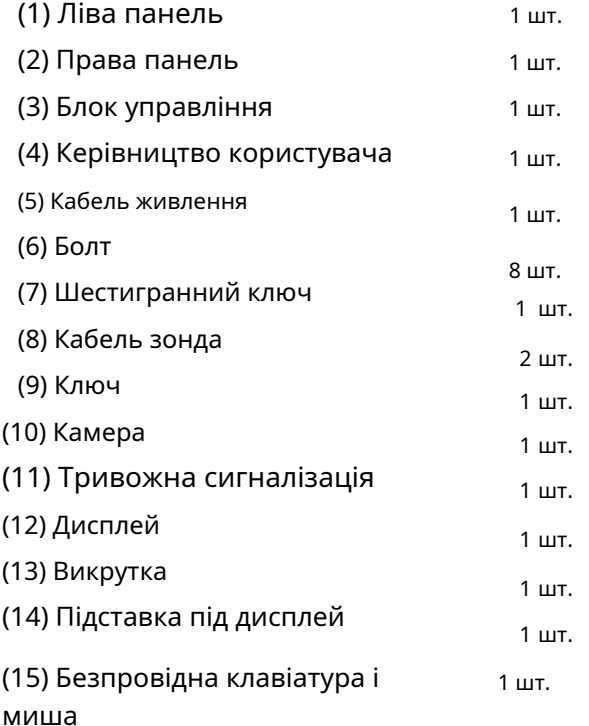

### **15. Гарантійний талон**

1. Зберігайте гарантійний талон, пред'являйте його при гарантійному обслуговуванні.

- Талон не дійсний без печатки та підпису дилера. 2.
- Талон буде вважатися недійсним, якщо він не заповнений і не був підтверджений при отриманні. Будь ласка, перевірте, чи правильні заповнені дані і підтвердження при покупці пристрою. 3.
- Талон не підлягає відновленню при втраті. 4.

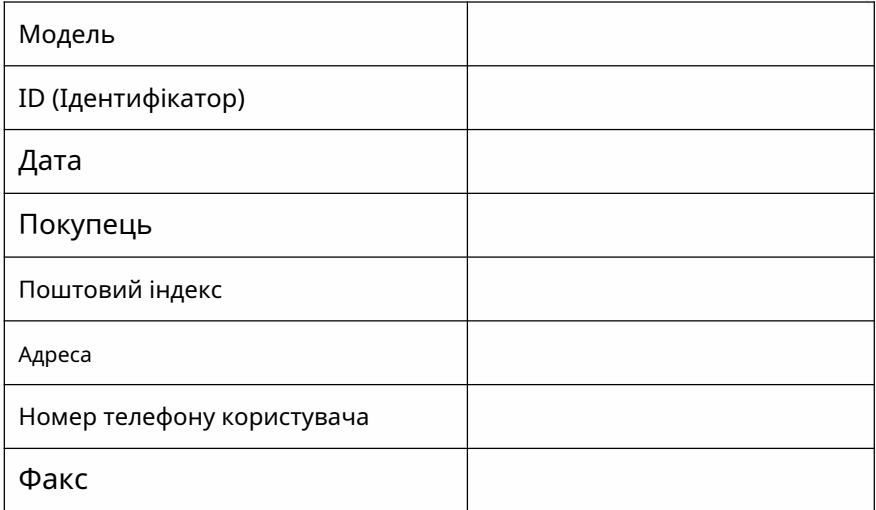

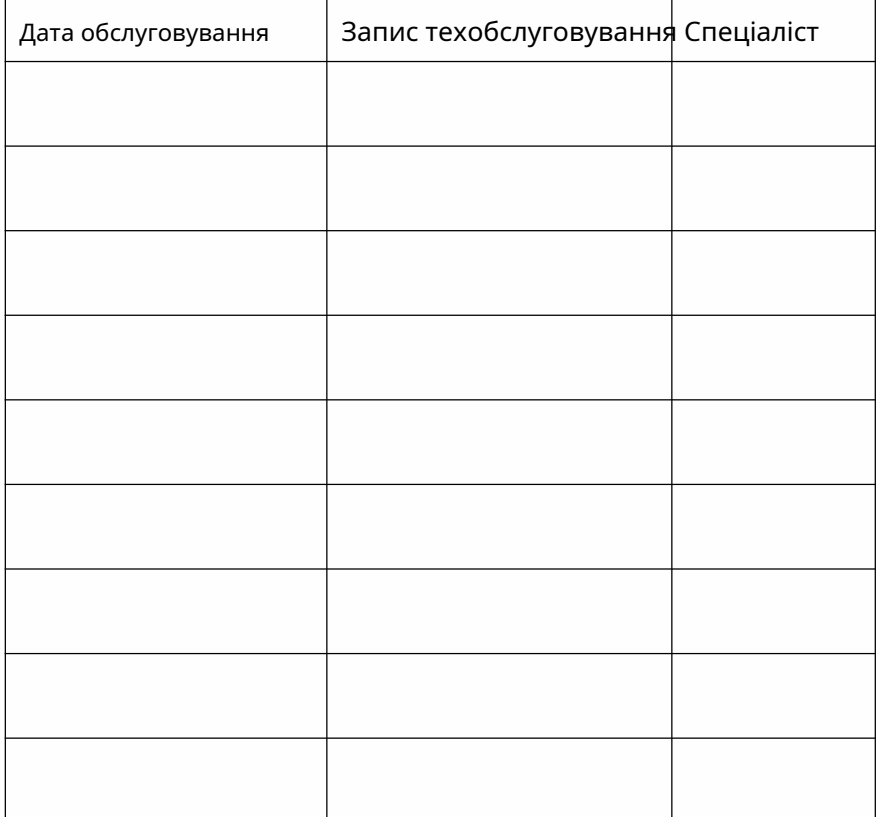

ZKTeco Industrial Park, No. 26, 188 Industrial Road, Tangxia Town, Dongguan, China. Phone: +86 769 - 82109991 Fax: +86 755 - 89602394 www.zkteco.com

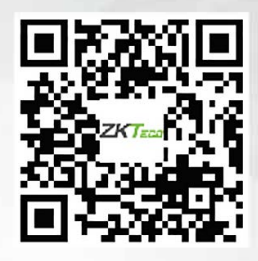

Copyright (0 2020 ZKTECO CO., LTD. All Rights Reserved.